## **Bei Verwendung des TightGate-Viewers unter Citrix überträgt die Zwischenablage Umlaute nicht (richtig)**

Wenn TightGate-Pro über einen Citrix-Server verwendet wird und dabei Thinclients verwendet werden, so kann es vorkommen, dass die Übertragung von Umlauten über die Zwischenablage nicht richtig funktioniert. Folgendes ist zu prüfen:

In der Citrix-Konfigurationsdatei **All\_Regions.ini** ist im Abschnitt **[Virtual Channels\Keyboard]** der Parameter **UseEUKS** auf **1** zu setzen:

 [Virtual Channels\Keyboard] UseEUKS=1

Hilfreich kann auch folgender weiterführender Link sein: <https://wiki.openthinclient.org/omd20191/openthinclient-manager/anwendungen/citrix-client>

From: <https://help.m-privacy.de/>-

Permanent link: **[https://help.m-privacy.de/doku.php/faq:tightgate\\_pro\\_citrix\\_clipboard](https://help.m-privacy.de/doku.php/faq:tightgate_pro_citrix_clipboard)**

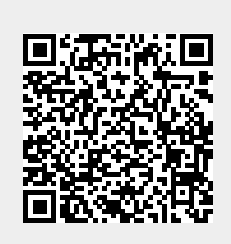

Last update: **2021/04/01 10:51**